# **Quick Log Взломанная версия Keygen Full Version Скачать бесплатно For Windows**

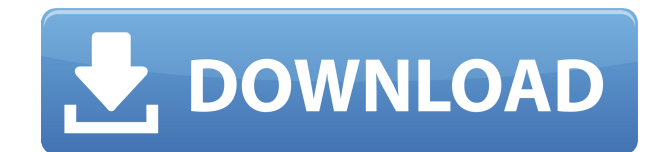

## **Quick Log Crack Serial Key Download [March-2022]**

Cracked Quick Log With Keygen — это простой инструмент учета времени и затрат для Windows, Mac и Linux. Его можно использовать для учета времени, затрачиваемого на выполнение любых компьютеризированных задач, таких как работа в магазине, работа с ноутбуком или работа из дома. Quick Log записывает количество времени, затраченного на проект, а затем добавляет это время к текущему итогу. Используя почасовую ставку, основанную на программном обеспечении, вы сможете увидеть, сколько вы зарабатываете в час. Quick Log также хранит файл данных со всеми данными, которые можно распечатать, экспортировать в Excel или другие форматы файлов или импортировать в базы данных. Quick Log — это очень простой инструмент, предназначенный для учета затрат. Настроить Quick Log очень просто. Все, что вам нужно, это файл .txt, который вы можете использовать для ввода всех событий, происходящих на вашем компьютере. Когда время тратится на проект, Quick Log записывает его. Вы можете сохранить список проектов, работающих в фоновом режиме, или, если вам нужен только промежуточный итог времени, которое вы отработали, Quick Log может вести промежуточный итог сам по себе. Quick Log также можно настроить для расчета стоимости проектов. В Quick Log хранится список всех введенных данных, который легко редактировать по мере ввода дополнительных данных. Чтобы изменить параметры проекта, достаточно изменить значения в файле .txt. Вы можете добавить или изменить время начала и окончания событий, а также изменить почасовую ставку. Встроенный калькулятор используется для преобразования значений времени. Почасовая ставка рассчитывается автоматически. Инструмент использует параметры проекта при расчете почасовой ставки. Есть четыре дополнительных параметра проекта, которые вы можете изменить: Количество - сколько часов на проект Фиксированная ставка - почасовая ставка, которую вы хотите, чтобы проект стоил Средняя почасовая ставка — рассчитывается путем усреднения общего количества часов, отработанных на проект. Фиксированная цена -

ориентировочная стоимость проекта НЕ используйте этот инструмент, если вы используете операционную систему Unix/Linux или MacOS X, файлы datadir или bindir/logs/time будут созданы в домашнем каталоге (например, /home/dave/ или /Users/dave/logs). /time/), поэтому у вас не будет прав на запись в каталог. Вместо этого используйте опцию «GUI». Справка по графическому интерфейсу: Откройте Quick Log в отдельном окне с помощью window.open("

#### **Quick Log Crack Free Download [Latest-2022]**

Quick Log For Windows 10 Crack - это простой в использовании бесплатный инструмент, который поможет вам легко отслеживать время и стоимость нескольких событий одновременно. Это поможет вам отслеживать: Пвремя, потраченное на работу [] стоимость товара [] заметки о работе Это также поможет вам отслеживать историю этих событий. Quick Log Serial Key ведет журнал событий, который ежедневно обновляется текущими событиями. Журнал событий и ваша почасовая ставка также могут быть установлены для каждого события индивидуально. По умолчанию Quick Log 2022 Crack будет отслеживать время вашего текущего события. Время вашего текущего события будет отображаться в правом верхнем углу приложения. Время и Стоимость (или цена) отображаются в одной строке через дефис: Время ---- Стоимость Если вы нажмете кнопку Ро Up, время и стоимость (или цена) отобразятся в следующей строке: Время ---- Стоимость Программа автоматически суммирует время и стоимость нескольких событий. Чтобы суммировать время и стоимость события, вы можете легко дважды щелкнуть событие в журнале событий. (например, дважды щелкните событие в списке, чтобы суммировать время и стоимость этого события) Чтобы добавить комментарии к событиям, нажмите на выделенное слово «Время и стоимость» (или «Время и цена») в Журнале событий. После этого вы увидите поле комментария перед выделенным словом. Щелкните правой кнопкой мыши поле комментария и выберите «Новый комментарий», чтобы ввести комментарий. Чтобы прекратить отслеживание определенного события, вы можете щелкнуть правой кнопкой мыши выделенное слово «Время и стоимость» (или «Время и цена») в журнале событий. Затем вы увидите кнопку «Стоп» перед выделенным словом. Дважды щелкните кнопку «Стоп», и событие будет остановлено. Чтобы возобновить отслеживание, можно дважды щелкнуть выделенное слово в журнале событий. Каждое событие хранится в отдельном «файле данных», и этот файл при необходимости можно редактировать. Вы можете редактировать дату и время каждого события в журнале событий, а также редактировать почасовую ставку для каждого события отдельно. Если почасовая ставка события изменена, обновление применяется к этому событию и ко всем событиям в этом файле данных. Если вы хотите изменить почасовую ставку, вы можете сделать это, щелкнув выделенное слово «Время и стоимость» (или «Время и цена») или дважды щелкнув значок 1eaed4ebc0

### Quick Log License Code & Keygen Free Download

+ Автоматически суммирует время и стоимость (или цену) событий в журнале + Добавить комментарии к каждому отдельному событию + Хранить журналы разных событий в разных файлах данных + При необходимости измените почасовую ставку для отдельных событий в том же файле данных. + Изменить время начала, время окончания и почасовую ставку события + Распечатать журналы событий + Экспорт журнала событий в Excel или другие электронные таблицы и базы данных + Использует «перетаскивание» для быстрого открытия файла данных + Показывает стоимость (или цену) с точностью до 4 знаков после запятой (настраивается от 0 до 4 знаков после запятой) + Встроенный калькулятор, который поможет вам рассчитать почасовую ставку + Установите свои собственные значения по умолчанию для новых журналов событий + Работает в любой точке мира ЧТО ДАЕТ БЕСПЛАТНАЯ ВЕРСИЯ QUICK LOG? + Получает время и стоимость (или цену) выбранных событий из доступных баз данных + Не сохраняет изменения в базе данных, но отображает изменения во времени + Не отображает средние затраты (или цены) и показывает точное значение + Не отображает почасовые ставки СКОЛЬКО СТОИТ ЭТА ВЕРСИЯ OUICK LOG? Эта версия стоит 0.99 долларов США за снятие ограничений (14дневная пробная версия) и отображение почасовой ставки. Внимательно просмотрите файл конфигурации и установите значения в точности, как требуется. QuickLog — это профессиональный и мощный инструмент для отслеживания событий и времени, который может сэкономить время на долгосрочных проектах. Вы можете отслеживать несколько проектов одновременно. Разработанный профессиональным программистом, QuickLog имеет 3-дневную пробную версию. Даже если пробный период истечет, вы можете продолжать использовать любое количество событий в файле конфигурации. QuickLog будет автоматически обновлять файл журнала каждый раз, когда вы запускаете программу. Отслеживание легко, просто нажмите одну из кнопок. Вы можете запустить программу в 12-часовом, 24-часовом или 36часовом режиме. Экран «Информация о системе» показывает системную информацию для легкой настройки. Программа будет в вашем распоряжении 24 часа в сутки, 7 дней в неделю. Руководство доступно по запросу. QuickLog поддерживает иностранные и местные языки (Visual Basic, Delphi, C++ и C#, Visual Basic.Net, Vbscript,JScript, VB6, C#.Net, ASP, JSP, aspx, php, cgi, CPP, ACTION, JAVA). Вы можете создавать свои собственные файлы данных, и они могут быть любого формата,

#### What's New in the?

 $\Box$  Маленький  $\Box$  Бесплатно  $\Box$  Поддерживает Windows 98, Windows 2000, Windows

XP, Windows Vista  $\Box$  Поддерживает Mac OS 9.0 и выше  $\Box$  Требования:  $\Box$  Macintosh Mac OS 9.0 или выше  $\Box$  96 КБ свободного места на диске  $\Box$  доступ в интернет  $\Box$ Редактирование текстовых файлов под Mac OS 9.0 Быстрая установка журнала  $\Box$ Загрузите файл «Quick Log Setup.zip» из раздела «Загрузки». [ Дважды щелкните файл «Quick Log Setup.zip». ■ Вам будет предложено продолжить установку или отменить □ Нажмите на кнопку «Установить», чтобы продолжить ■ Когда установка будет завершена, вы получите сообщение «Установка выполнена успешно». П Если вы вошли в систему как администратор, дважды щелкните файл «Quick Log.app».  $\Box$  Когда установка будет завершена, вы получите сообщение «Quick Log Successful» ■ Теперь при двойном щелчке по файлу «Quick Log.app» вам будет предложено запустить Quick Log (в разделе  $\ll$ Утилиты»).  $\Box$  Нажмите кнопку ОК, чтобы запустить Quick Log  $\Box$  Вы увидите сообщение «Журнал запущен». Быстрая настройка журнала  $\Box$  Приложение позволит вам протестировать установку без необходимости фактической установки Quick Log на ваш компьютер. □ Запустите приложение и внутри нажмите «Создать новый быстрый журнал» в меню «Файл». П Вам будет предложено ввести имя нового Quick Log, если он не работает, используйте чтонибудь кроме «Quick Log».  $\Box$  Вам будет предложено указать путь, по которому будет установлен Quick Log □ Если установка прошла успешно, вы получите сообщение «Установка выполнена успешно». П Если установка не удалась, приложение попросит вас выбрать причину сбоя □ Нажимайте пробел, пока не выберете причину сбоя  $\Box$  Если вы выбрали «Не удалось установить Quick Log», значит, установка прошла успешно.  $\Box$  Выйти из приложения без сохранения и закрыть окно «Быстрая настройка журнала» [] Теперь, когда вы установили Quick Log, для его использования дважды щелкните файл «Quick Log.app» в папке «Утилиты». <sup>[</sup> Нажмите кнопку «Создать новый быстрый журнал». [ Вы будете

## **System Requirements:**

Windows 7, Vista или  $XP - 64$ -разрядная (x64) Ноутбук Dell XPS  $13 - ny$ чший вариант. ПК с HD-графикой Операционная система: Поддерживаемые ОС: Windows 10, 8.1, 8, 7, Vista, XP Ноутбук Dell XPS 13: Процессор: Intel Core i5 или i7 Графика: Intel HD Graphics 520 Память: 8 ГБ оперативной памяти DDR3 Основной жесткий диск: 1 ТБ, 5400 об/мин. Разрешение экрана: 1366 х 768

Related links: